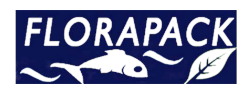

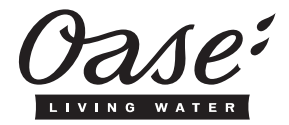

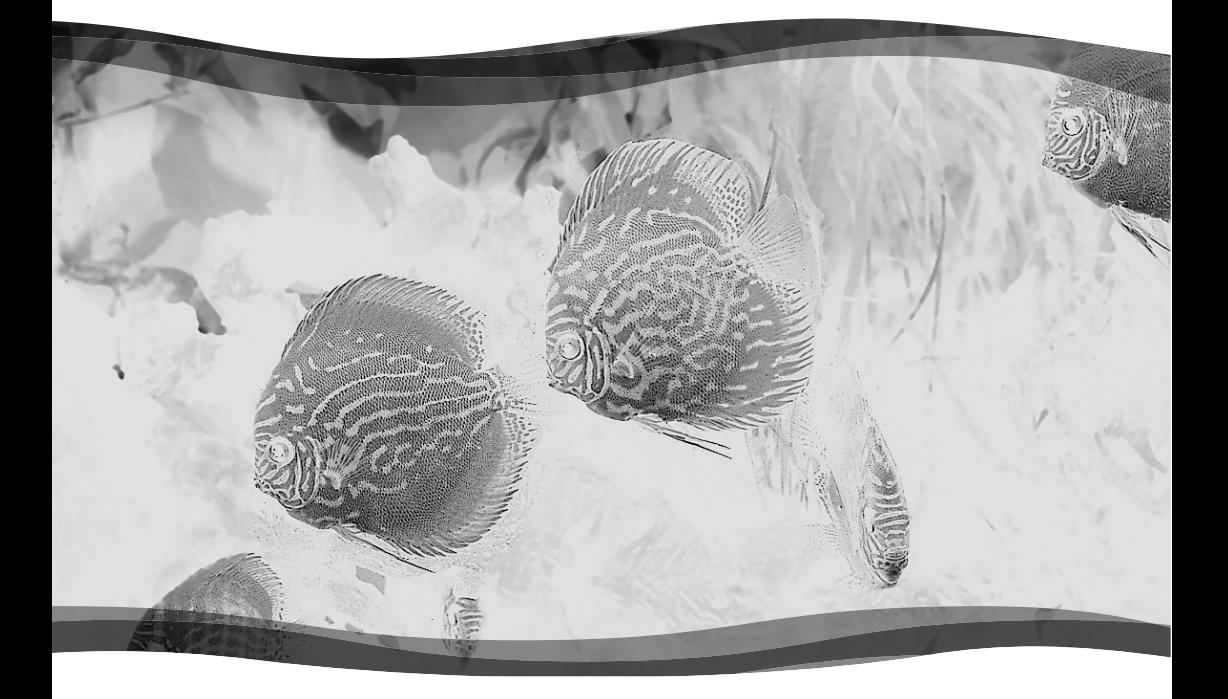

# **EAC Aquarium Controller**

- DE Gebrauchsanleitung
- EN **Operating instructions**
- Notice d'emploi **FR**
- Gebruiksaanwijzing **NL**
- Instrucciones de uso **ES**
- PT Instruções de uso
- IT. Istruzioni d'uso
- **Brugsanvisning** DA
- **NO** Bruksanvisning
- sv Bruksanvisning
- FI. Käyttöohje
- **HU** Használati útmutató
- PL Instrukcja użytkowania **CS**
- Návod k použití SK Návod na použitie
- **SL** Navodila za uporabo
- **HR** Uputa o upotrebi
- **RO** Instrucțiuni de folosință
- **BG** Упътване за употреба
- **UK** Посібник з експлуатації
- **RU** Руководство по эксплуатации
- 使用说明书 CN

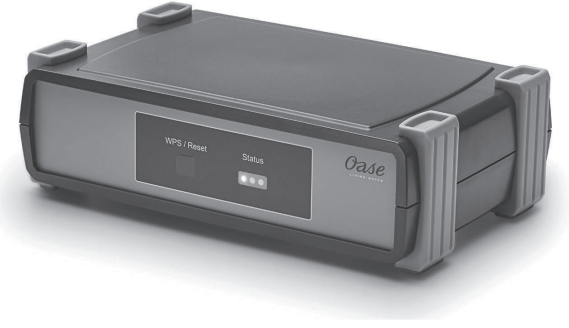

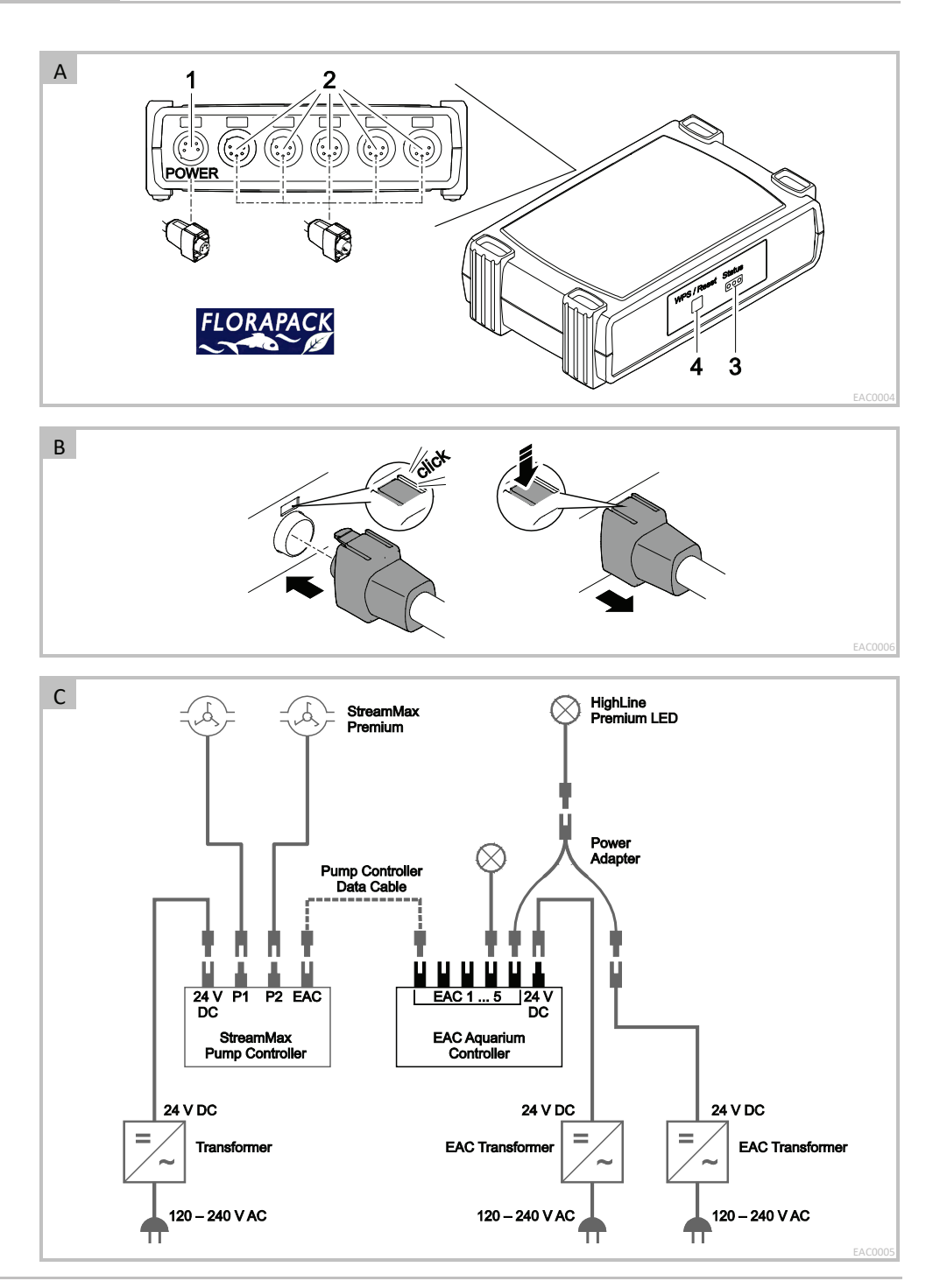

 $\Box$ 

#### **Az eredeti használati útmutató fordítása**

A használati útmutató verziója: 1.0

# **FIGYELMEZ TETÉS**

- · A jelen készüléket 8 évesnél idősebb gyermekek, valamint csökkent fizikai, érzékszervi vagy mentális képességű, ill.<br>hiányos tapasztalattal és hiányos tapasztalattal megfelelő tudással rendelkező személyek akkor kezelhetik, ha felügyelet alatt állnak, vagy a készülék biztonságos használata vonatkozásában eligazításban részesültek, és megértették az ebből eredő veszélyeket.
- · Gyermekek nem játszhatnak a készülékkel.
- · Tisztítást és a felhasználó által végzendő karbantartási munkákat nem végezhetnek olyan gyermekek, akik nem állnak felügyelet alatt.
- · Kapcsoljon ki minden készüléket az akváriumban, vagy húzza ki a hálózati csatlakozódugaszt, mielőtt a vízbe nyúl.
- · A készüléke nem szabad használni sérült elektromos vezetékek vagy sérült burkolat esetén.
- · A sérült csatlakozó vezeték nem cserélhető ki. Ártalmatlanítsa hulladékként az eszközt.
- · A készüléket soha ne merítse vízbe vagy más folyadékba.

### **BIZTONSÁGI ÚTMUTATÁSOK**

- · Csak akkor csatlakoztassa a készüléket, ha a készülék és az áramellátás elektromos adatai megegyeznek. A készülék adatai a típustáblán, a csomagoláson vagy ebben az útmutatóban találhatóak meg.
- · A készüléket maximálisan 30 mA-es méretezési hibaáramú hibaáram védőkapcsolóval kell biztosítani.
- · A készüléket csak előírásszerűen telepített dugaszolóalizatra csatlakoztassa.
- · A készüléket nem szabad az elektromos vezetéknél fogva hordozni vagy húzni.
- A vezetékeket sérülésektől védetten fektesse le és ügyeljen arra, hogy senki ne eshessen el bennük.
- · Csak olyan munkálatokat végezzen a készüléken, amelyek a jelen útmutatóban ismertetve vannak. Ha az adott probléma nem szüntethető meg. forduljon felhatalmazott ügyfélszolgálati ponthoz vagy kétség esetén a gyártóhoz.
- · Soha ne hajtson végre műszaki változtatásokat a készüléken.
- · A készülékhez csak eredeti pótalkatrészeket és tartozékokat használjon.
- Óvia a dugós csatlakozókat a nedvességtől.

#### **A** jelen útmutatóban használt figyelmeztető **utasítások**

A jelen útmutatóban található figyelmeztetések jelzőszavak segítségével vannak csoportosítva, amelyek jelzik a veszély mértékét.

#### /!\ **F I G Y E L M E Z T E T É S**

Egy esetlegesen veszélyes helyzetet jelöl, mely elkerülés hiányában halálos, vagy súlyos kimenetelű sérüléssel járhat.

#### **11 M E G J E G Y Z É S**

Egy esetlegesen veszélyes helyzetet jelöl, mely elkerülés hiányában anyagi vagy környezeti kárral jár.

#### **A jelen útmutatóban használt utalások**

- $\Box$  A Hivatkozás ábrára, pl. A ábra.
- Hivatkozás egy másik fejezetre.

# **TERMÉKLEÍRÁS**

Az EAC Aquarium Controller egy akár öt EAC-képes végberendezésekhez készült készülékvezérlés. A vezérlés WIFI kapcsolaton keresztül okostelefonnal/tablettel történik vezeték nélkül, és emellett az OASE internetes portálon keresztül vezérelhető.

Az EAC-val és a lehetőségekkel kapcsolatos információkat itt talál: www.oase-livingwater.com/eacstart

Az EAC Aquarium Controller kezeléséhez az "OASE alkalmazás" szükséges. Ez az App Store-on keresztül letölthető okostelefonra vagy tabletre.

#### **Készülék felépítése**

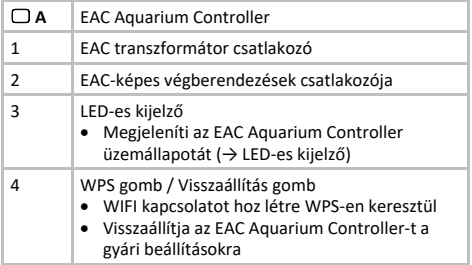

#### **Rendeltetésszerű használat**

Az EAC Aquarium Controller készülék kizárólag a következőképpen használandó:

- · Kizárólag az OASE EAC-képes végkészülékeihez működtesse készülék vezérlőként.
- · Üzemeltetés a műszaki adatok hetartása mellett (→ Műszaki adatok)
- · Csak helyiségekben és magáncélú akvarisztikai célokra használható.

#### **Tartozékok**

- · EAC Transformer (INT: 33888, GB: 33889) áramellátáshoz.
- · EAC Y adapter (33897) több EAC-képes végberendezés az EAC Aquarium Controller egyetlen kimenetén való üzemeltetéséhez.
- · Power Adapter (33898) a további EAC Transformer integrációjához.

### **CSATLAKOZTATÁS**

Az EAC Aquarium Controller és az EAC-képes végberendezések áramellátásához egy EAC Transformer szükséges. (→ Tartozékok)

#### $\bigcap$  C

Amennyiben az EAC Aquarium Controller-re csatlakoztatott EAC-képes végberendezések teljesítményfelvétele túllépi az EAC Transformers, max. csatlakozási teljesítményét, akkor egy vagy több további áramadapteres EAC Transformer-t kell az EAC rendszerbe integrálni.

Ez az alábbiak szerint végezhető el:

 $\Box$  A, B

- · Kapcsolja össze az EAC Transformer-t és az EACképes végberendezést a EAC Aquarium Controllervel.
	- A csatlakozódugó reteszelő bütykének be kell akadnia az EAC Aquarium Controller hüvelyébe.

### **BE- ÉS KIKAPCSOLÁS**

- · **Bekapcsolás:** Csatlakoztassa a készüléket a hálózatra. A készülék azonnal bekapcsol.
- · **Kikapcsolás:** Válassza le a készüléket a hálózatról.

# **LED-ES KIJELZŐ**

A EAC Aquarium Controller üzemállapota leolvasható a LED-es kijelző állapotot jelző LED-eiről. A bekapcsolást követően a készüléknek szüksége van néhány másodpercre, amíg üzemkésszé válik.

 $\bigcap$  A

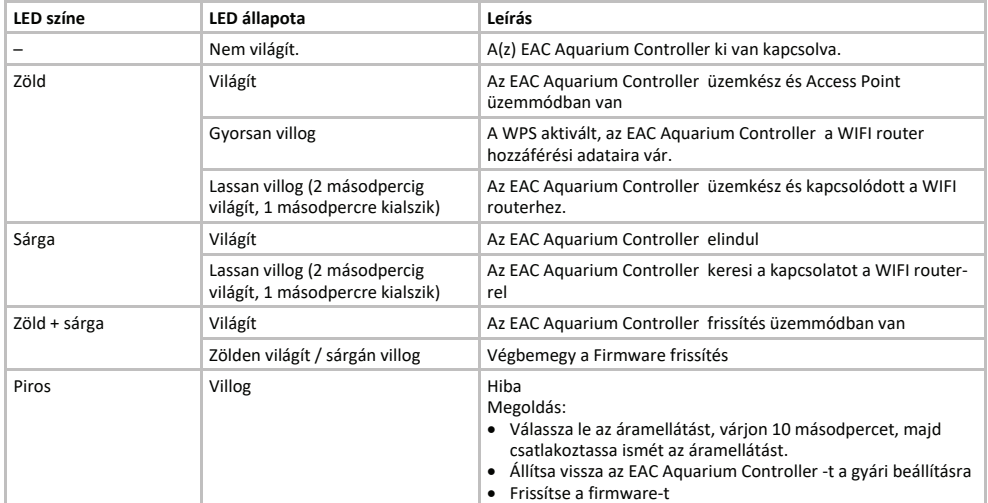

# **HÁLÓZATI KAPCSOLAT**

A kezeléshez az EAC Aquarium Controller készüléket és az okostelefont/táblagépet WIFI kapcsolaton keresztül össze kell kapcsolni.

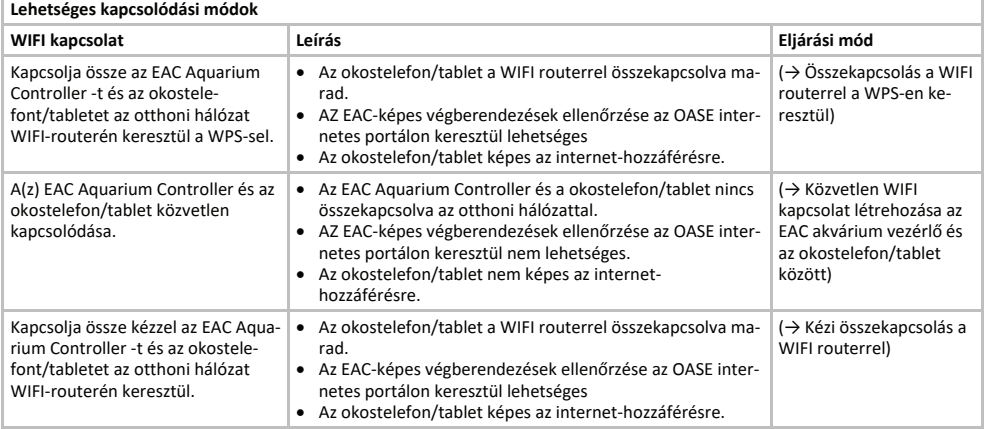

### **Összekapcsolás a WIFI routerrel a WPS-en keresztül**

Az EAC Aquarium Controller gombnyomásra biztonságos kapcsolatot képes létrehozni a WIFI Protected Setup-on (WPS) keresztül az otthoni hálózatban a WIFI router WIFIhálózatán keresztül.

Ez az alábbiak szerint végezhető el:

- · Nyomja meg a WIFI routeren a WPSgombot a WPS aktiválásához.
	- A WPS csak korlátozott ideig aktív. Ez időn belül aktiválja a WPS-t az EAC Aquarium Controller -n.
	- Vegye figyelembe a WIFI router kezelési útmutatójának adatait.

 $\bigcap$  A

- 1. Nyomja meg röviden (max. 2 másodpercig) a EAC Aquarium Controller routeren a WPSgombot a WPS aktiválásához.
	- A LED zölden világít és gyorsan villog.
	- A WPS 2 percig aktív marad.
	- A kapcsolat akkor jött létre, ha LED lassan zölden villog (2 másodpercig világít, 1 másodpercre kialszik).
- 2. Nyissa meg az okostelefonon/tableten a WIFI beállításokat és hozzon létre kapcsolatot a WIFI router WIFI hálózatával.
- 3. Az üzembe helyezéshez adja hozzá az EAC Aquarium Controller-t az OASE alkalmazásban és adja meg a készülék jelszavát. (-> Készülék hozzáadása / készülék jelszó)

#### **Közvetlen WIFI kapcsolat létrehozása az EAC**  akvárium vezérlő és az okostelefon/tablet között

Mindaddig, amíg az EAC Aquarium Controller nincs összekapcsolva a WIFI routeren keresztül a WIFI hálózattal, az EAC Aquarium Controller saját WIFI hálózatot bocsát rendelkezésre, amellyel összekapcsolható az okostelefon/tablet (hozzáférési pont).

- · A jelszó megadása kézzel történik.
- · Nincs szükség WIFI routerre.

Ez az alábbiak szerint végezhető el:

- 1. Nyissa meg az okostelefonon/tableten a WIFI beállításokat és hozzon létre kapcsolatot a EAC Aquarium Controller WIFI hálózatával (Access-Point).
	- A hálózatnév (SSID)  $\mathbb U$  a címkén található a(z) EAC Aquarium Controllerkészüléken. Az "xxxxxx" betűsorrend a hálózatnévben (SSID)  $\mathbb O$  a készülékre jellemző és az EAC Aquarium Controller MAC-címének részét jelzi.
	- A WIFI hálózat szabványos jelszava Ç az "**oase1234**".
- 2. Az üzembe helyezéshez adja hozzá az EAC Aquarium Controller-t az OASE alkalmazásban és adja meg a készülék jelszavát. (→ Készülék hozzáadása / készülék jelszó)

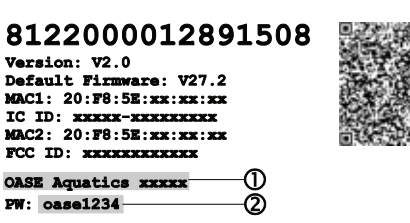

#### **Kézi összekapcsolás a WIFI routerrel**

Az EAC Aquarium Controller és az okostelefon/tablet közötti már meglévő közvetlen WIFI kapcsolat esetén módosítható a kapcsolódási mód, hogy az EAC Aquarium Controller összekapcsolható legyen a WIFI router WIFI hálózatával.

- · Az SSID és a jelszó megadása kézzel történik.
- · A WIFI routernek nem kell támogatnia a WPS-t.

Feltétel:

- · Az okostelefon/tablet közvetlenül az a(z) EAC Aquarium Controller készülékhez (Access Point üzemmód) kapcsolódik. (→ Közvetlen WIFI kapcsolat létrehozása az EAC akvárium vezérlő és az okostelefon/tablet között)
- · Az EAC Aquarium Controller készülék jelszava beállított. (→ Készülék hozzáadása / készülék jelszó)

Ez az alábbiak szerint végezhető el:

- 1. Nyissa meg az OASE alkalmazást.
- 2. Az alkalmazásban nyissa meg az EAC Aquarium Controller (a "Vezérlőm" menüben) és hívja be a "Beállításokat".
- 3. A "Router" hálózati kapcsolat esetén, valamint kapcsolódási módként válassza a "Kézi" opciót.
- 4. Kövesse az utasításokat a képernyőn.
	- A(z) EAC Aquarium Controller sárgán villogó LEDdel jelzi, hogy a kapcsolat létrejött.
	- A kapcsolat akkor jött létre, ha a LED a(z) EAC Aquarium Controller készüléken lassan zölden villog (2 másodpercig világít, 1 másodpercre kialszik).
- 5. Nyissa meg az okostelefonon/tableten a WIFI beállításokat és hozzon létre kapcsolatot a WIFI router WIFI hálózatával.
	- Az OASE alkalmazás most összekapcsolható az EAC Aquarium Controller-n keresztül a WIFI routerrel.

#### **Hálózati beállítások visszaállítása**

Az EAC Aquarium Controller minden hálózati beállítása teljes mértékben visszaállítható.

- · A WIEL kapcsolódási adatok törlődnek.
- · A készülék jelszó törlődik.
- · Az EAC Aquarium Controller Hozzáférési pont üzemmódban indul.  $\rightarrow$  Közvetlen WIFI kapcsolat létrehozása az EAC akvárium vezérlő és az okostelefon/tablet között)

Ez az alábbiak szerint végezhető el:

 $\Box$  A

- 1. Tartsa nyomva az EAC Aquarium Controller-n a Reset gombot kb. 5 másodpercig, amíg a zöld LED villogni kezd.
- 2. Engedje el a gombot.
	- A zöld LED elalszik és a sárga LED kb. 5 másodpercig világít. A sárga LED elalszik és a zöld LED világít.
	- A hálózati beállítások visszaállítása befejeződött.

# **KÉSZÜLÉK HOZZÁADÁSA / KÉSZÜLÉK JELSZÓ**

A hálózati kapcsolat fennállása esetén az EAC Aquarium Controller hozzáadható az OASE alkalmazásban. Ennek során be kell állítani azt a készülék jelszót, amely védi a készüléket az idegenek hozzáférésétől és az adminisztrációhoz szükséges.

Feltétel:

· Az okostelefon/tablet és az EAC Aquarium Controller a WIFI kapcsolaton keresztül van összekapcsolva.

 $\rightarrow$ Összekapcsolás a WIFI routerrel a WPS-en keresztül)

 $\rightarrow$ Közvetlen WIFI kapcsolat létrehozása az EAC akvárium vezérlő és az okostelefon/tablet között)

Ez az alábbiak szerint végezhető el:

- 1. Nyissa meg az OASE alkalmazást.
	- Az alkalmazás automatikusan kiválasztja az operációs rendszer nyelvét. Nem támogatott nyelv esetén az angol beállítása történik.
- 2. Koppintson az alkalmazásban a +-szimbólumra, hogy hozzáadja az EAC Aquarium Controller-t a kezelt vezérlők listájához.
	- A készülék keresése eltarthat némi ideig.
	- Minden megtalált vezérlő megjelenik.
- 3. Válassza ki a kívánt EAC Aquarium Controller-t, erősítse meg és indítsa el a telepítést.
	- A készülék a sorozatszám segítségével azonosítható (lásd: matrica az EAC Aquarium Controller-n).
- 4. Kövesse az utasításokat a képernyőn.
	- A telepítés során hozzá kell adni a készülék jelszavát. Jegyezze meg a készülék jelszavát, mert szükséges a készülék tovább adminisztrációjához.

### **&>,S**

A Cloud funkciónak köszönhetően az EAC Aquarium Controller az otthoni hálózaton kívül az OASE internetes portálon keresztül vezérelhető. Az aktiválás az OASE alkalmazáson keresztül megy végbe.

Feltétel:

- · Az okostelefon/tablet és az EAC Aquarium Controller össze van kapcsolva a WIFI router WIFI hálózatával.
- · A WIFI router össze van kapcsolva az internettel.

Az OASE felhővel való mobil adatforgalom miatt a harmadik szolgáltató online szolgáltatásai által többletköltségek jöhetnek létre.

Ez az alábbiak szerint végezhető el:

- 1. Nyissa meg az OASE alkalmazást.
- 2. Az alkalmazásban nyissa meg az EAC Aquarium Controller (a "Vezérlőm" menüben) és hívja be a "Beállításokat".
- 3. Aktivália a "Router" menüben a Felhő funkciót.
- 4. Váltson webböngészőre és az OASE internetes portál behívásához írja be a https://oec.oase-livingwater.com címet.
- 5. Jelentkezzen be az OASE internetes portálra.
	- A bejelentkezéshez egy egyszeri regisztrálás szükséges.
- 6. Adja hozzá az EAC Aquarium Controller -t az OASE internetes portálhoz.
	- Szüksége lesz a készülék sorozatszámára és jelszavára.
	- Az OASE alkalmazásban a készülék sorozatszáma az "Infó" területen keresztül jeleníthető meg.
- 7. Ellenőrizze az alkalmazásban a "Felhő" menü alatt az EAC Aquarium Controller csatlakozásának állapotát a felhőhöz.
	- A kapcsolat létrehozása az internetkapcsolattól függően több percet is igénybe vehet.

# **FIRMWARE FRISSÍTÉSF**

Ahhoz, hogy az EAC Aquarium Controller firmware-e mindig aktuális legyen, az okostelefonon/tableten engedélyezni kell az OASE alkalmazás automatikus frissítését  $A<sub>7</sub>$ **OASE** alkalmazás indításakor megtörténik a firmware aktuális állapotának ellenőrzése. Kövesse a képernyő utasításait, ha elindul a firmware frissítése.

Feltétel:

• Az OASE alkalmazás most naprakész állapotban van és összekapcsolható az EAC Aguarium Controllervel.

Az EAC Aquarium Controller beállításában megjelenik a telepített firmware verziója és az, hogy rendelkezésre áll-e újabb verzió.

Ez az alábbiak szerint végezhető el:

- 1. Nyissa meg az alkalmazást az okostelefonon/tableten.
- 2. Az alkalmazásban nyissa meg az EAC Aquarium Controller -t (a "Vezérlőm" menüben) és hívia be a "Beállításokat".
- 3. Hívja be a "Firmware frissítése" menüt.
	- Megjelenik a firmware verziója. Amennyiben rendelkezésre áll újabb verzió, azt letöltheti és telepítheti.
	- A telepítéshez kövesse az utasításokat a képernyőn.
	- A telepítéshez szükséges az üzembe helyezés során beállított készülék jelszó.

# GYÁRI REÁLLÍTÁSOK

Az EAC Aquarium Controller visszaállítódik a gyári beállításokra. Minden egyéni beállítás és adat törlődik.

- · Törlődnek a WIFI router kancsolódási adatai.
- · A közvetlen WIFI kapcsolathoz a WIFI hálózat hálózatneve (SSID) és jelszava visszaáll a gyári beállításokra.
- · A készülék jelszó törlődik.
- · A készülék lista törlődik.
- · Az EAC Aquarium Controller Hozzáférési pont üzemmódban indul. (→ Közvetlen WIFI kapcsolat létrehozása az EAC akvárium vezérlő és az okostelefon/tablet között)

Ez az alábbiak szerint végezhető el:

 $\Box$  A

- 1. Tartsa nyomva az EAC Aguarium Controller-n a Reset gombot legalább 15 másodpercig, amíg a sárga LED villogni kezd.
- 2. Engedje el a gombot.
	- A zöld LED elalszik és a sárga LED kb. 10 másodpercig világít. A sárga LED elalszik és a zöld LED világít.
	- A gyári beállítások visszaállítása megtörtént.

# **HIBAELHÁRÍTÁS**

Számos üzemzavar elkerülhető, ha mindig az OASE alkalmazás aktuális verzióját használja és az okostelefon/tablet operációs rendszerét szintén naprakész állapotban tartja.

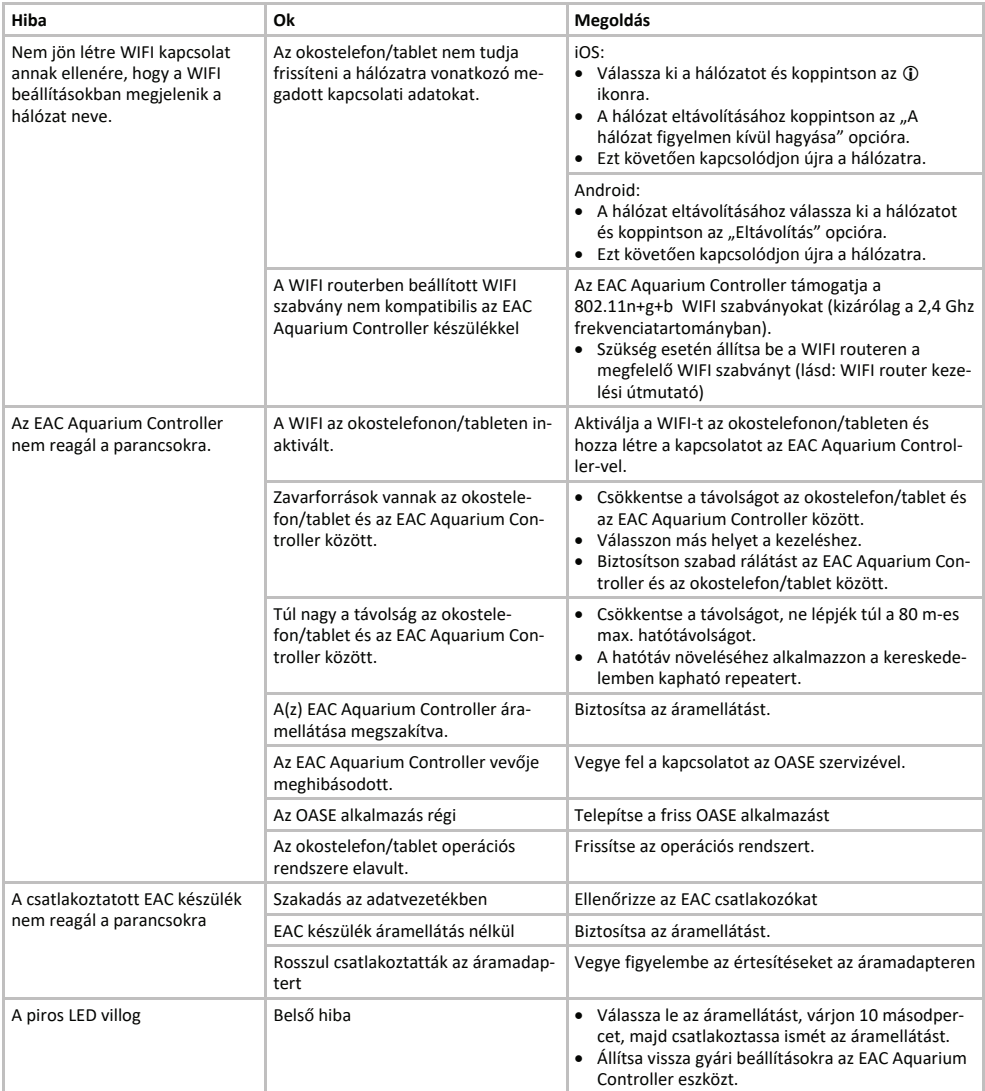

### **SZERVIZINFORMÁCIÓK**

A gyakori kérdések, valamint a készülékkel kapcsolatos információk lehívhatók közvetlenül az OASE alkalmazásból.

Feltétel:

- · Az okostelefon/tablet és az EAC Aquarium Controller össze van kapcsolva a WIFI router WIFI hálózatával.
- · A WIFI router össze van kapcsolva az internettel.
- Ez az alábbiak szerint végezhető el:
- 1. Nyissa meg az OASE alkalmazást.
- 2. Az alkalmazásban nyissa meg az EAC Aquarium Controller-t (a "Vezérlőm" menüben) és hívja be az "Információ" opciót.

# **TISZTÍTÁS**

Ez az alábbiak szerint végezhető el:

· Törölie le a készüléket nedves kendővel.

### **MEGSEMMISÍTÉS**

### **Ú T M U T A T Á S**

A készülék elektronikus részegységeket tartalmaz, és nem szabad háztartási hulladékként ártalmatlanítani.

- · A kábel levágásával tegye használhatatlanná a készüléket.
- · A készülék ártalmatlanításához az erre kijelölt visszavételi helyeket használja.

### **MŰSZAKI ADATOK**

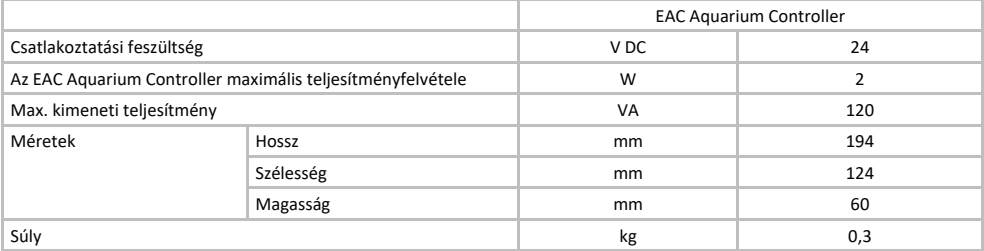

# **A KÉSZÜLÉKEN TALÁLHATÓ JELÖLÉSEK**

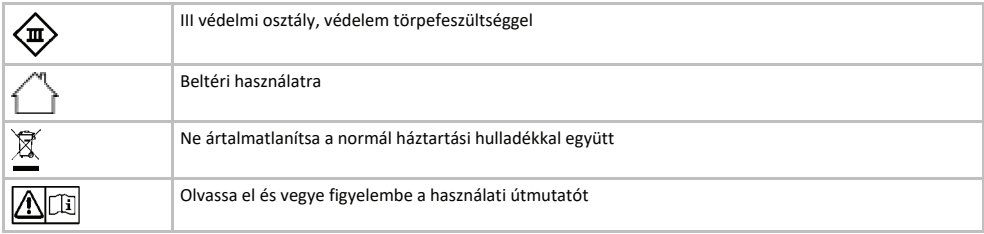

### **GARANCIA**

A jelen, Ön által megvásárolt OASE készülékre az OASE GmbH az alább felsorolt feltételek szerint a **36 hónapos** működési időre vonatkozóan garanciát vállal. A garancia az eladó törvény szerinti garanciális kötelezettsége mellett áll fenn és ezt nem érinti. Ez a kötelező törvény szerinti jótállási előírások sérelme nélkül érvényes, például a törvény szerinti termékfelelősségről szóló törvény alapján a szándék és a durva gondatlanság eseteiben, az élet, a testi épség vagy az egészség veszélyeztetése miatt az OASE GmbH által vagy képviselői által.

#### **A garancia időtartama**

A garancia az OASE készülék OASE szakkereskedésnél tett első vásárlásának időpontjával kezdődik. A garancia igénybevételével vagy az OASE készülék továbbértékesítésével a garancia nem hosszabbodik meg vagy újul meg.

#### **Garancia nyújtása**

Az OASE GmbH garanciát vállal az OASE készülék kifogástalan, a célnak megfelelő működésre és használathatóságra. Ennek során irányadó a gyártás időpontiában a tudomány és a technika állása. Az OASE készüléknek a kárt okozó hibával már ebben az időnontban rendelkeznie kell.

Garanciális esetben az OASE GmbH fenntartja magának a jogot az OASE készülék ingyenes javítására vagy az OASE készülékhez a cserealkatrészek vagy cserekészülék ingyenes szállítására. Amennyiben az OASE készülék érintett típusát már nem gyártják, az OASE GmbH fenntartja magának a jogot, hogy az OASE termékválasztékából a saját választása szerinti azt a cserekészüléket szállítsa, amely a kifogásolt készülékhez a lehető leginkább hasonlít.

A garancia kizárólag magán a vásárolt készüléken fennálló károkra érvényes. A be- és kiszerelés és a felülvizsgálat, a nem magán a vásárolt árucikken fellépő károkra vonatkozó kártérítési jgény költségeinek visszatérítése, valamint a bevételkiesés miatti vagy a használat miatti kiesés miatti követelések és bármely az OASE készülék vagy a használata által okozott további károkra és veszteségekre vonatkozó további igények kizártak a garancia alól.

#### **A garancia kizárása**

A garancia alól kizártak az olyan károk, amelyeket

- · mechanikai sérülések okoztak baleset, leesés vagy ütközés vagy
- · külső ok vagy természeti katasztrófa, különösen de nem kizárólag árvíz, tűz vagy fagykár,
- · gondatlan vagy szándékos rongálás (például a csatlakozódugó levágásával vagy az elektromos vezeték megrövidítésével) vagy
- · rongálás, szakszerűtlen vagy rendeltetésellenes használat, beszerelési vagy kezelési hiba vagy hiányos ápolás (például nem megfelelő tisztítószer,

elmulasztott karbantartás, vízkőlerakódás), túlterhelés vagy a felhasználói utasítások/használati útmutató figyelmen kívül hagyása okozott,

- · egyéni javítási megkísérlése miatt rosszabbodott, valamint a
- · kopó alkatrészeken, például világítóeszközön,
- · törékeny alkatrészeken, például üvegen, izzón és
- · fogyóeszközön, például az akkumulátoron vagy szűrőn okoztak.

A szakszerű használatra vonatkozóan az OASE GmbH felhívja a figyelmet a jelen garancia részét képező használati útmutatóra.

#### **Igények érvényesítése**

A garanciális igények a garancia ideje alatt kizárólag az OASE GmbH-val szemben - Tecklenburger Straße 161, 48477 Hörstel, Németország - érvényesíthetők. Ehhez a kártérítésre jogosult a szállítási díj megfizetésével és szállítás kockázatának vállalásával a kifogásolt készüléket vagy készülékrészt megküldi az OASE szakkereskedés eredeti vásárlási nyugtájának másolatával, a jelen garanciaokirattal, valamint a kifogásolt hiba írásban történő megadásával együtt az OASE GmbH részre.

#### Általános előírások

A jelen garancia esetében a németországi jog a mérvadó, az ENSZ nemzetközi kereskedelemre vonatkozó egyezményének (CISG) kizárásával.

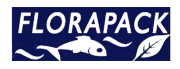